# **Simple Shutdown Software (Windows version) Instruction Manual**

Thank you for choosing our product.

This document describes the Installation Procedure, How to Use, Precautions for Correct Use and other essential information about the Simple Shutdown Software (Windows version). Please read this before you start using the software.

Also, please read the instruction manual comes with the main body of Uninterruptible Power Supply (UPS) before you start using this software.

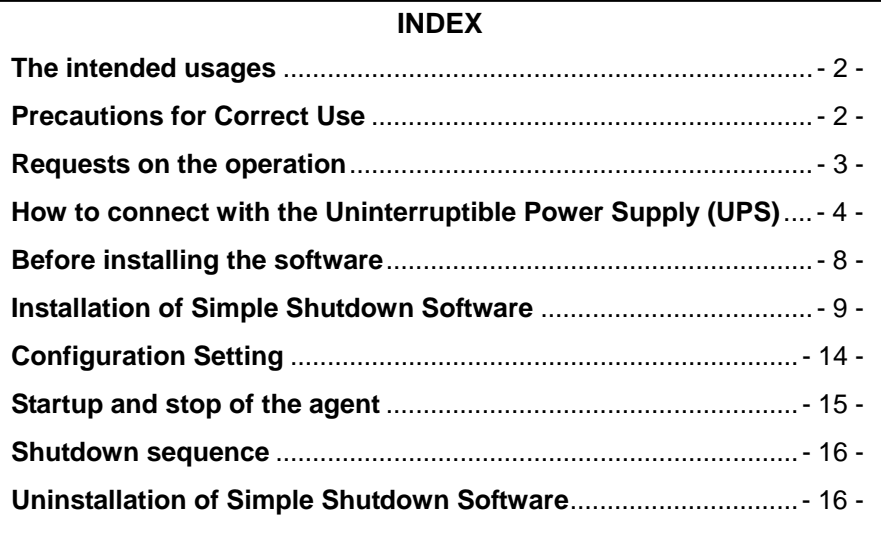

# **The intended usages**

The software is designed and produced intending to the use on the PC for offices and homes. Never use this software for the following purposes that demand extremely high reliability and safety.

- 1. Use for the medical equipment directly related to human life.
- 2. Use for the purpose that can lead to personal injury. (Use for purpose that is directly related to the service, operation or control of aircraft, ship, train, elevators, etc.)
- 3. Use for the necessary computer system, trunk line communication system, and other public transportation systems.
- 4. Use for any devices applicable to any of above.

## **Precautions for Correct Use**

Follow the precautions listed below when using this software and its related documents (hereinafter, collectively referred to as "this program").

- 1. You can use this program for any purposes, but Omron Corporation (hereinafter, referred to as "the company") does not bear any warranties whatsoever. Warranties here include, but not limited to; warranty of that there is no defect in this program, commercial warranty, warranty of the compatibility, warranty for specific uses, and warranty of non-infringement. If there is some sort of defects in this program, or this program brought any harm or damage, the company does not bear any responsibility. Also, necessary services, restoration, the cost of repair shall be paid by the customer accordingly.
- 2. The copyright of this program (including its copies) belongs to the company.
- 3. The customer can copy this program. However, such copies must have the appropriate copyright notation and there should be a clear and proper description that it has no warranty.
- 4. The customer can copy this program by complying the items listed below.
	- (1) Appropriate copyright should be displayed in this program clearly and properly.
	- (2) If this program has been modified, it should be clearly and properly displayed in this program.
- 5. The customer can distribute this program to the third party by complying the items below.
	- (1) The appropriate copyright should be clearly and properly displayed in this program.
	- (2) When distributing the program after the modification, it should be clearly and properly displayed in this program according to Paragraph 4 that this program has been modified.
	- (3) The fact that this program is provided through download with no charge, and how to acquire this program should be clearly displayed.
	- (4) The fact that the company does not warranty this program should be clearly and properly displayed.
	- (5) It should clearly describe this precaution and let any recipients of this program comply with it.
- 6. The customer should not distribute this program to any third party as is without change and with charge.

## **Requests on the operation**

- 1. The contents of this software and the document may change in the future, without notice.
- 2. While we have made every effort to keep perfection of the contents of this software and the document, please let us know if you notice an error or other points by any chance.
- 3. Some screens and other visual items shown in this document may differ from the actual screen.
- Windows and other names are the trademarks or registered trademarks belong to the Microsoft Corporation in the United States.
- Other company names and product names described in this manual are the trademarks or registered trademarks belong to their respective owners.

### **©OMRON Corporation. 2016 All Rights Reserved.**

## **How to connect with the Uninterruptible Power Supply (UPS)**

In this section, taking S8BA-24D24D $\square \square \square \square \square$  and BU2002RWLG as an example, we explain the procedure for connecting the PC with Uninterruptible Power Supply (UPS) using the attached cable. Connect the PC and Uninterruptible Power Supply (UPS) according to the following procedure.

### **[Before connecting the attached cable]**

- 1. Check the instruction manual of each Uninterruptible Power Supply (UPS) for how to connect the AC input plug of the PC and Uninterruptible Power Supply (UPS).
- 2. Check that the "power switches" of both PC and Uninterruptible Power Supply (UPS) are turned off.

### **[When the power switches of PC and Uninterruptible Power Supply (UPS) are turned on]**

Shutdown the OS and turn off the "power switch" of PC. Then, turn off the "power switches" of Uninterruptible Power Supply (UPS).

### **[Connect with S8BA-24D24D**□□□□**LF]**

1. Connect the UPS to the computer. Connecting via USB port: Use the USB cable that comes with the UPS. Connecting via RS-232C port: A separately sold transmission cable (Model S8BW-C01) is required.

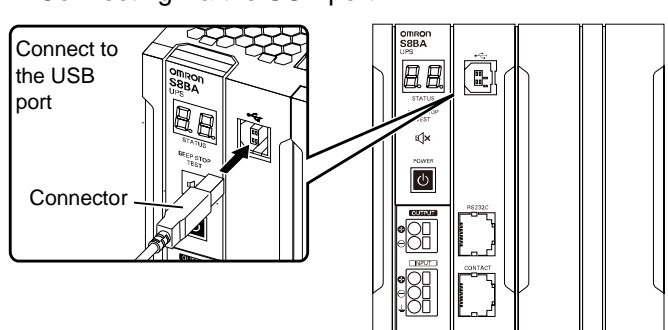

■ Connecting via the USB port

## Connecting via the RS-232C port

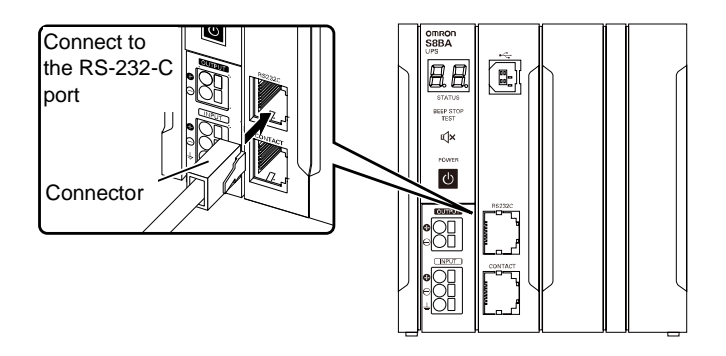

2. Once the UPS and computer have been connected, install this software.

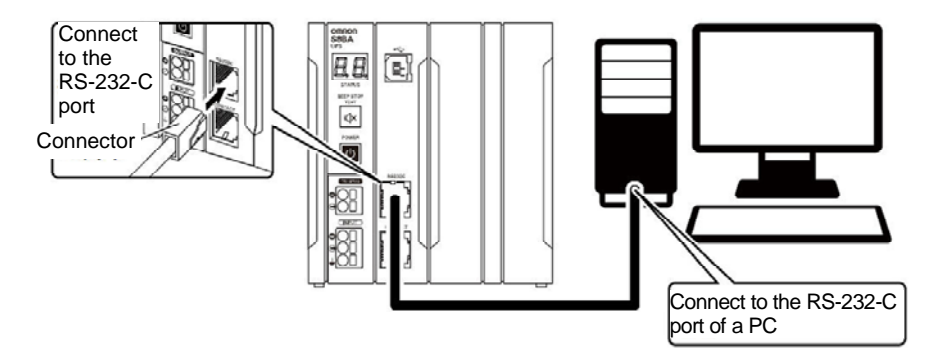

## **[Connect with BU2002RWLG]**

Make sure you follow the steps show in the diagram below when connecting the PC and Uninterruptible Power Supply (UPS) using the attached cables for establishing the communication between them. Tighten the connector fixture screws of the attached cable and make sure of fixing the connector.

### **Note: Use the attached cable included in the package of Uninterruptible Power Supply (UPS) or optional parts when connecting.**

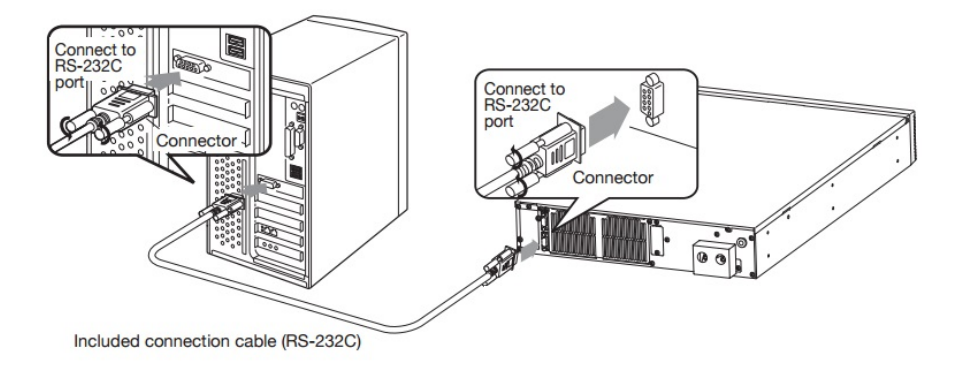

### **[Turn on the power switch]**

- 1. Turn on the "power switch" of Uninterruptible Power Supply (UPS.)
- 2. Turn on the "power switch" of PC.

### **[Caution while connecting the cable]**

- Use the attached cable included in the package of Uninterruptible Power Supply (UPS) and its options when connecting the RS-232C port of Uninterruptible Power Supply (UPS) and the serial port of PC, or the USB ports of Uninterruptible Power Supply (UPS) and PC.
- Make sure that you are using Omron's Uninterruptible Power Supply (UPS) and the attached cable dedicated to the Uninterruptible Power Supply (UPS) supplied by the OEM made by Omron, while connecting the cable. Do not use this cable for any communication devices or other company's Uninterruptible Power Supply (UPS.)
- There is some PC model that has two serial ports, but the BIOS setting of Serial 2 (Serial B) setting is set to "Disabled." Therefore, change the setting to "Enabled" when using Serial 2 (Serial B) in such model. It depends on the PC that how to check and change the setting of BIOS. For the details, please refer to the PC's instruction manual, or inquire PC manufacturer's support center.

### **<Reference information>**

Please select the PC that fulfills the following conditions when you are considering the system where PC is to automatically startup once the input power is recovered. For the PC operation when the input power is supplied, please refer to the PC's instruction manual, or inquire PC manufacturer's support center.

[Conditions]

It should be such PC that the power supply is turned on just by providing the input power, without pressing the power switch.

# **Before installing the software**

This chapter explains the matters necessary to know before installing the software.

## **[Precaution while installation]**

- Start the software installation after checking that the OS can be normally terminated. Here, the software shutdown won't be normally carried out if it is installed in the environment where OS cannot be normally terminated.
- "UPS Setting Utility" cannot be used together with OMRON's other automatic shutdown software (such as PowerAct Pro and SimpleShutdownSoftware). If other shutdown software is installed, right click the power supply plug symbol "

 " in task tray and click "Agent Stop" on the menu screen before configuring the UPS or prepare another computer for configuring the UPS. Otherwise, PC can not connect with UPS.

- After setting with "UPS Setting Utility", shutdown "UPS Setting Utility" and right-click the power supply plug symbol  $\mathbb{R}$  " in task tray and click "Agent" Start" to restart shutdown software.
- Read "How to Connect with Uninterruptible Power Supply (UPS)", make the connection and then install this software.
- This software can be used only on Omron's Uninterruptible Power Supply (UPS) and other Uninterruptible Power Supply (UPS) supplied by the OEM made by Omron. Refer to the "operation environment" for the target models of Uninterruptible Power Supply (UPS). Check Omron homepage for the latest information.

# **Installation of Simple Shutdown Software**

## **1. Operation environment**

Check the operation environment before the installation.

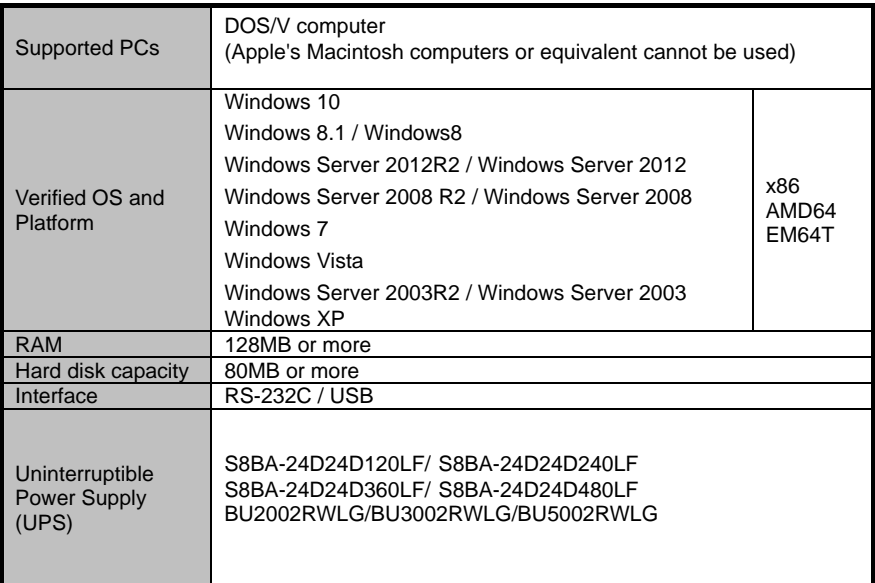

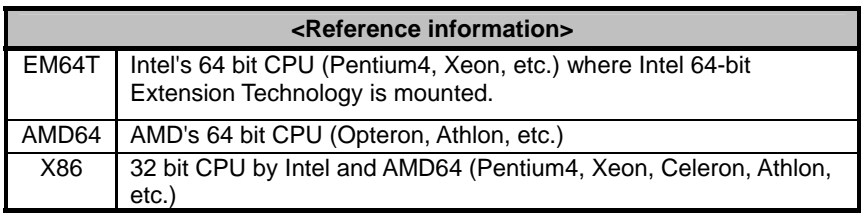

### **2. Installation procedure**

#### **<Precaution>**

Install the shutdown software by logging in with the user name having the administrator authority.

The following is for installation on a Windows 8.1 platform.

- (1) Decompress the downloaded file and move to the "Release" folder of the decompressed folder.
- (2) Execute "setup.exe" within the "Release" folder.

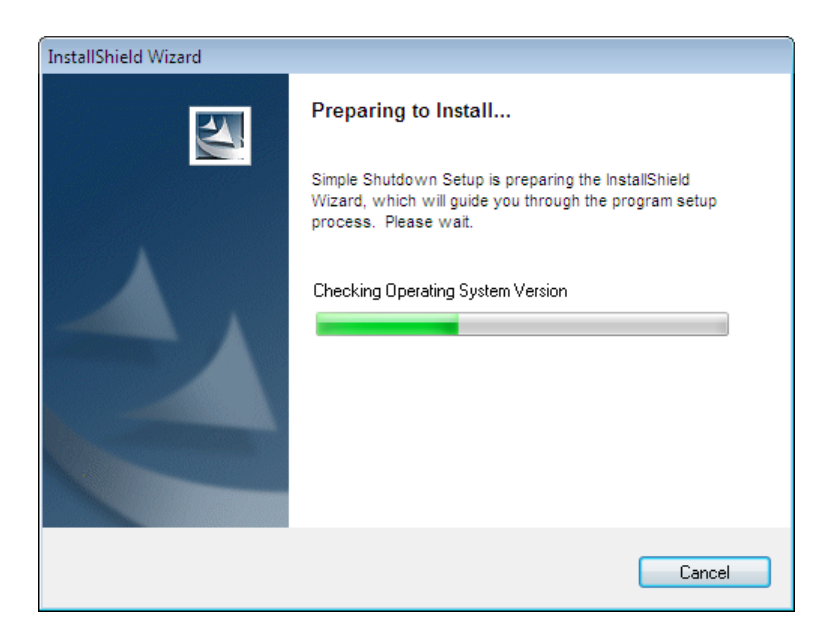

(3) The following screen will be displayed. Click [Next].

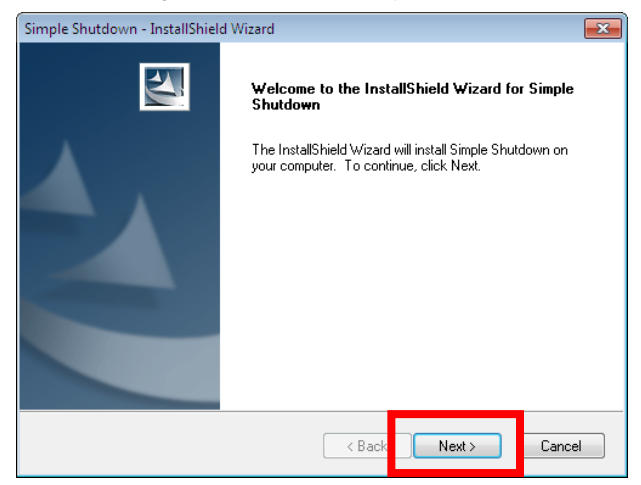

(4) The license agreement screen will be displayed. Upon confirming the content, select "I accept the terms of the license agreement" and click [Next].

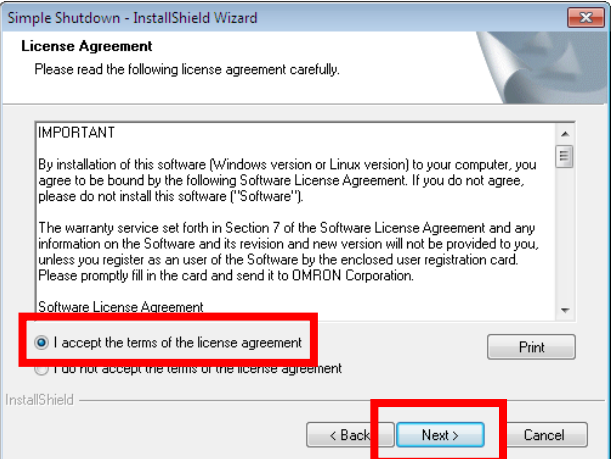

(5) The following screen will be displayed. Check the content and click [Next].

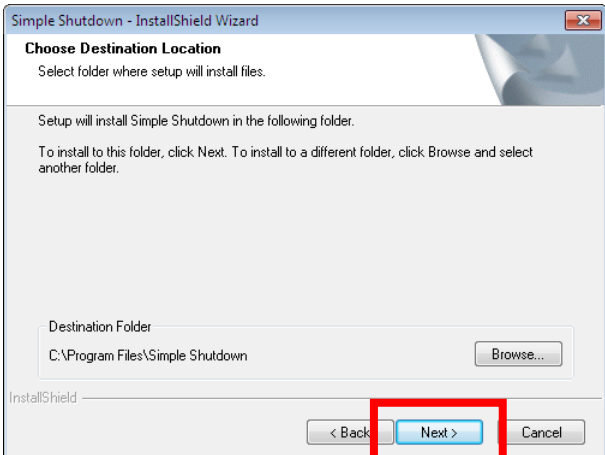

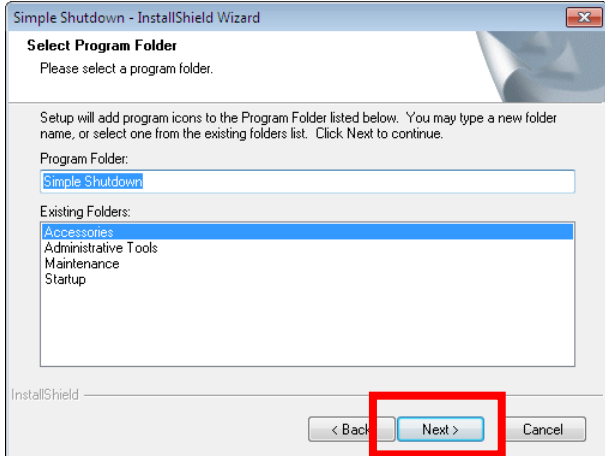

(6) The following screen will be displayed. Check the content and click [Next]. Copying of the files will start.

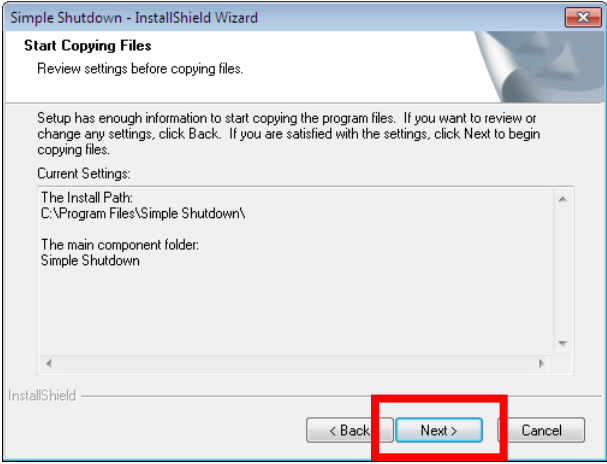

(7) After the files have finished copying, the following screen will be displayed. Click [Finish].

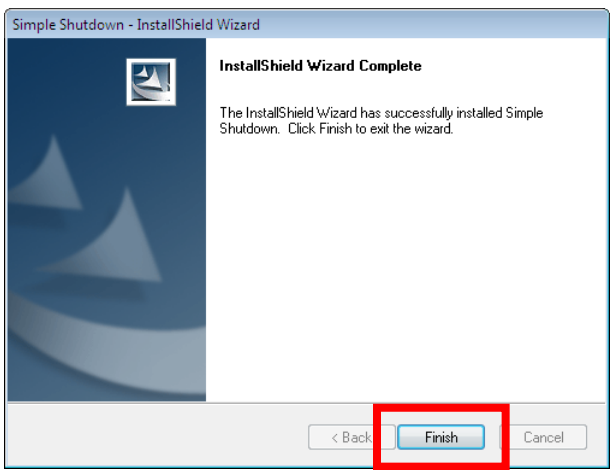

Installation of this software has been completed.

After completing the installation, set the shutdown parameter. Check the "Configuration Setting" next page for the details.

.

# **Configuration Setting**

Set the shutdown parameter of the PC connected to Uninterruptible Power Supply (UPS.)

### **[Procedure]**

- 1. Right click the power supply plug symbol " 义 " of task tray and click the "Configuration" on the menu screen.
- 2. Set the shutdown parameter after the following screen gets displayed.

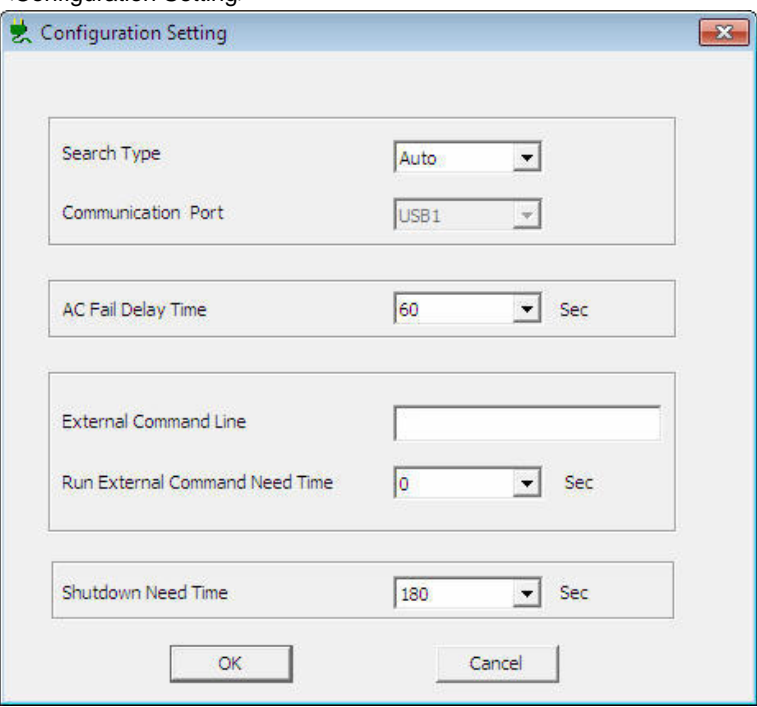

### <Configuration Setting>

(1) Search Type

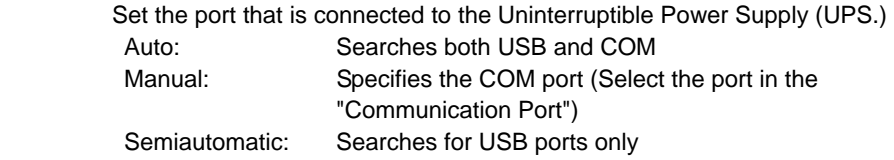

(2) AC Fail Delay Time

Set the standby time till starting the shutdown after the abnormal occurrence of the input power supply.

Even if the UPS detects the abnormal input power supply, shutdown operation will not start until the standby time set here elapses. For S8BA DC/DC UPS, enter delay time into this window.

(3) External Command Line

Run the external command set at the time of starting the shutdown. Input the external command to execute. Make sure of setting "Run External Command Need Time" when

using this function.

Run External Command Need Time

Select the time from starting to ending the execution of external command when setting the external command for the external command line.

(4) Shutdown Need Time

Select the time required for the shutdown of the OS till the termination of UPS.

End the Configuration Setting by clicking "OK" button after completion of the setting.

# **Startup and stop of the agent**

Explain how to startup and stop the agent.

### **[Procedure]**

Right click the power supply plug symbol " start" of task tray and click "Agent Start" or "Agent Stop" on the menu screen.

## **<Additional notes>**

### **[1. Agent Stop/Start]**

Startup or stop of the master agent is possible.

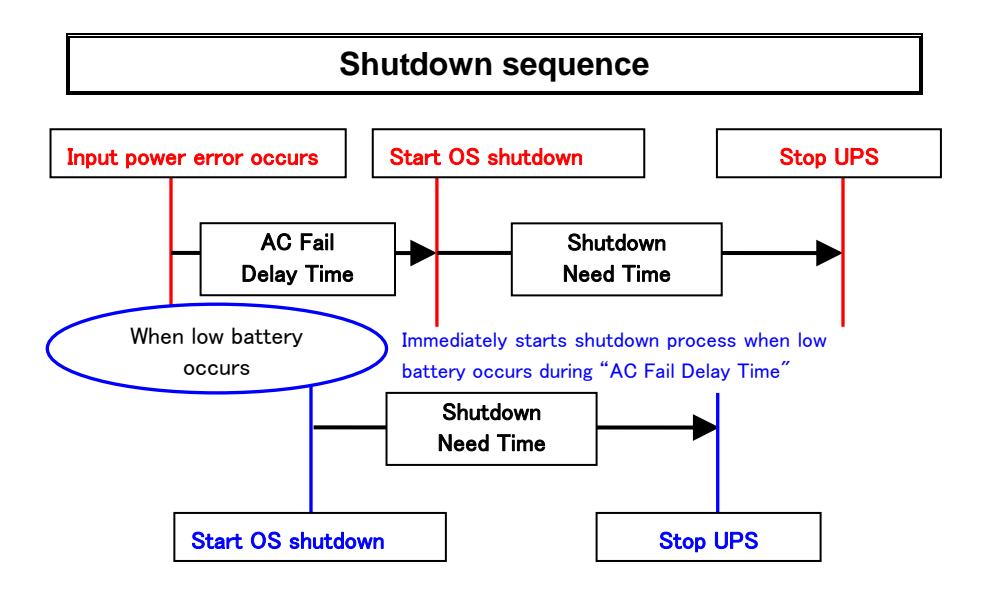

# **Uninstallation of Simple Shutdown Software**

### **[Procedure]**

### **<Precaution>**

Uninstall the shutdown software by logging in with the user name having the administrator authority.

- (1) Select "Add or Remove Programs" from the "Control Panel" and perform uninstallation of "Simple Shutdown"
- (2) Once uninstallation is complete, restart the OS.

<Remarks> Operation method may differ by the OS used.

- Check Omron homepage for the latest product information.
- Unauthorized copying of some or all of the contents of this document is prohibited.
- The contents of this document may change in the future, without notice.

## **OMRON Corporation**

Rev. K1L-D-15032D